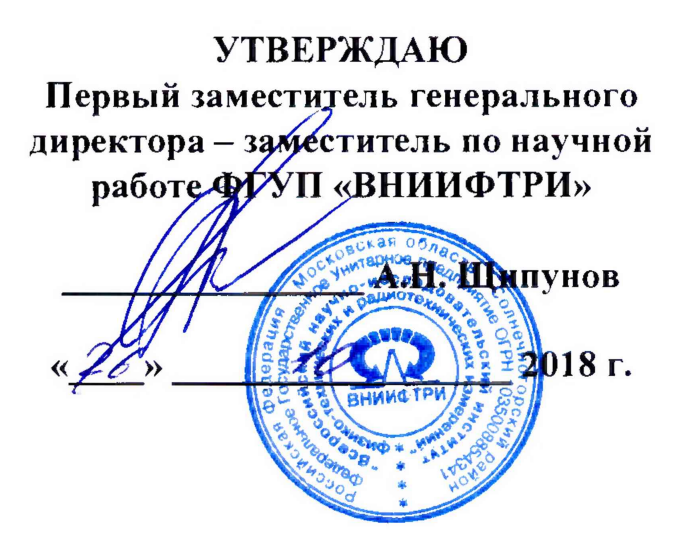

# **ИНСТРУКЦИЯ**

# **Генераторы шума N4000А, N4001 A, N4002A**

**МЕТОДИКА ПОВЕРКИ 651-18-054 МП**

> **р.п. Менделеево 2018 г.**

# 1 Обшие сведения

1.1 Настоящая методика поверки распространяется на генераторы шума N4000A, N4001A, N4002A (далее – ГШ), изготовленные компанией «Keysight Technologies Malaysia Sdn. Bhd.», Малайзия, и устанавливает методы и средства первичной, периодической и внеочередной поверок.

1.2 Периодическая поверка ГШ должна проводиться 1 раз в год.

## 2 Операции поверки

2.1 Перед проведением поверки ГШ должен быть прогрет в течение не менее 1 часа. Время прогрева средств поверки установлено в соответствующих эксплуатационных документах.

2.2 При поверке выполняют операции, приведены в таблице 1.

Таблица 1

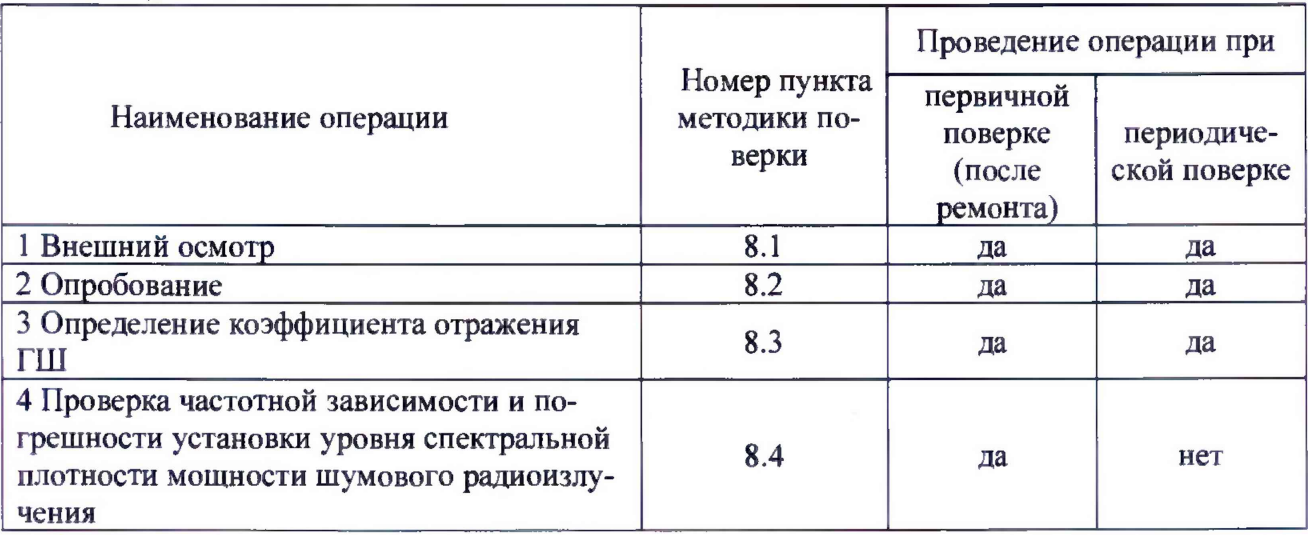

2.3 Поверку допускается проводить в тех диапазонах, которые используются при эксплуатации по соответствующим пунктам настоящей методики поверки.

Соответствующая запись должна быть сделана в эксплуатационных документах и свидетельстве о поверке на основании решения эксплуатанта.

2.4 При получении отрицательных результатов при выполнении любой из операций поверка прекращается и прибор бракуется.

## 3 Средства поверки

3.1 При проведении поверки использовать средства измерений и вспомогательное оборудование, представленные в таблице 2.

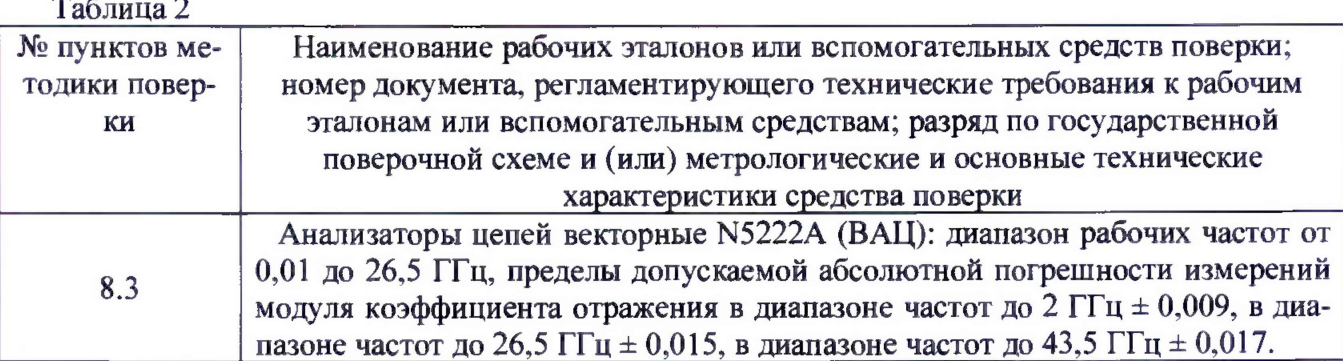

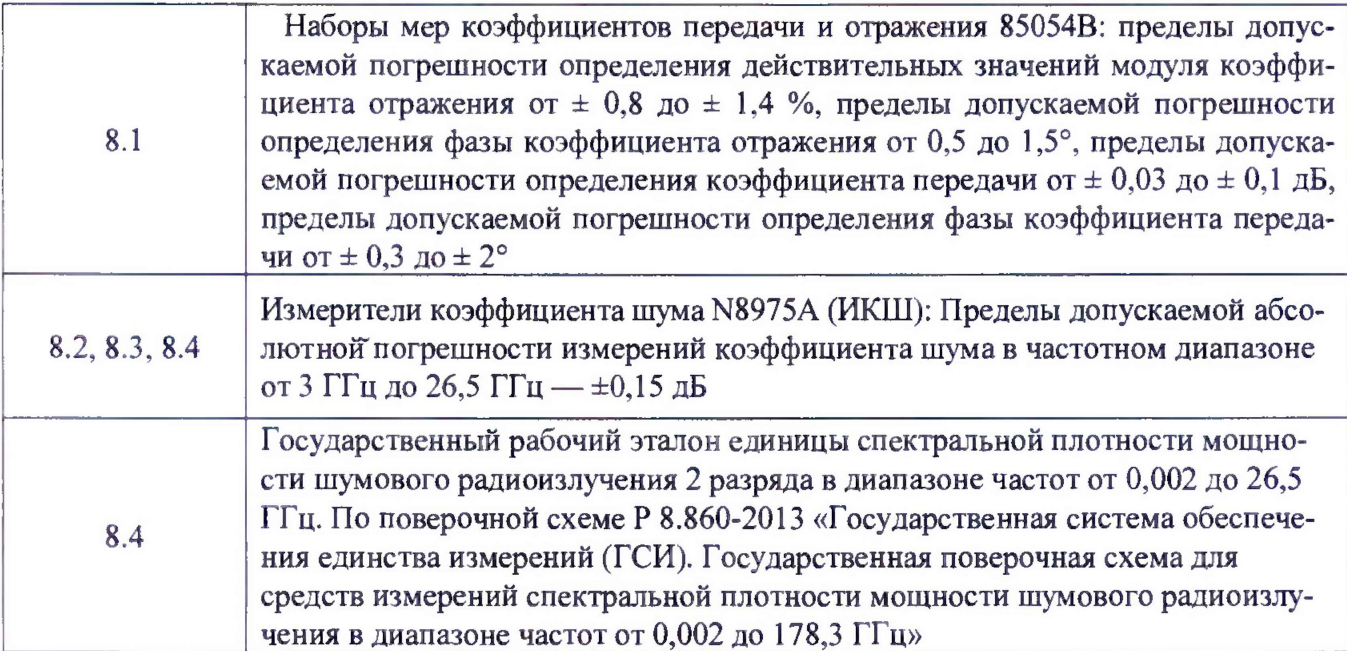

3.2 Допускается использование средств измерений других И вспомогательного оборудования. имеющих метрологические  $\mathbf{M}$ технические характеристики He хуже характеристик приборов, приведенных в таблице 2.

3.3 Применяемые средства поверки должны быть утверждённого типа, исправны и иметь действующие свидетельства о поверке (отметки в формулярах или паспортах).

### 4 Требования к квалификации поверителей

К проведению поверки ГШ допускается инженерно-технический персонал  $_{\rm CO}$ среднетехническим или высшим образованием, ознакомленный с руководством  $\overline{10}$ эксплуатации (РЭ) и документацией по поверке, допущенный к работе с электроустановками и имеющие право на поверку (аттестованными в качестве поверителей).

## 5 Требования безопасиости

5.1 При проведении поверки должны быть соблюдены требования безопасности в соответствии с ГОСТ 12.3.019-80.

5.2 К работе с ГШ допускаются лица, изучившие требования безопасности по ГОСТ 22261-94, ГОСТ Р 51350-99, инструкцию по правилам и мерам безопасности и прошедшие инструктаж на рабочем месте.

5.3 При проведении поверки необходимо принять меры защиты от статического напряжения, использовать антистатические заземленные браслеты и заземлённую оснастку. Запрещается проведение измерений при отсутствии или неисправности антистатических защитных устройств.

#### 6 Условия поверки

Поверку проводить при следующих условиях:

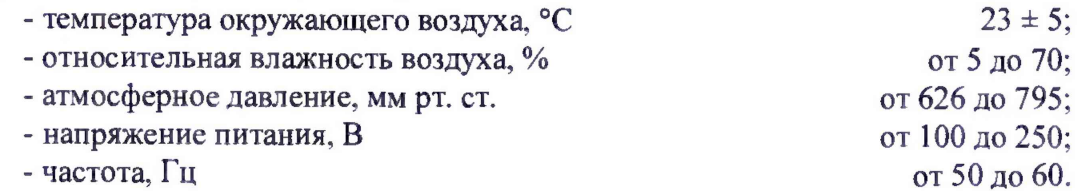

## 7 **Подготовка к поверке**

Перед проведением поверки необходимо выполнить следующие подготовительные работы:

- выполнить операции, оговоренные в документации изготовителя на поверяемый ГШ, по его подготовке к работе;

- выполнить операции, оговоренные в РЭ на применяемые средства поверки по их подготовке к измерениям;

- осуществить прогрев приборов для установления их рабочих режимов.

## **8 Проведение поверки**

# **8.1 Внешний осмотр**

8.1.1 При проведении внешнего осмотра проверить:

- соответствие ГШ требованиям эксплуатационной документации изготовителя;

- отсутствие механических повреждений и ослабления элементов конструкции, четкость фиксации их положения, четкость обозначений, количество, чистоту и исправность разъема;

- соответствие присоединительных размеров коаксиального соединителя входа преобразователя измерительного размерам, указанным в ГОСТ 13317-89

Результаты внешнего осмотра считать положительными, если внешний вид и присоединительные размеры коаксиальных соединителей ГШ соответствуют перечисленным в п. 8.1.1 требованиям.

## **8.2 Опробование**

Подготовить ГШ к работе, соединив его с измерителем коэффициента шума (ИКШ) серии NFA.

Установить режим непрерывной генерации для ГШ в соответствии с его НТД. Проверить наличие шумового сигнала.

Результаты поверки считать удовлетворительными, если фиксируется наличие шумового сигнала от подключенного ГШ.

# **8.3 Определение коэффициента отражения ГШ**

8.3.1 Подготовить ВАЦ к проведению измерения амплитуды и фазы коэффициента отражения в соответствии с РЭ.

8.3.2 Собрать схему измерения в соответствии с рисунком 1.

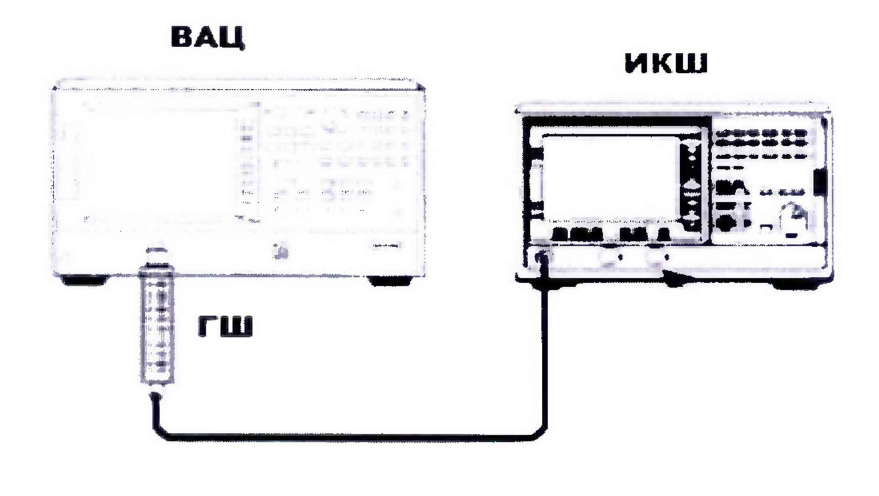

Рисунок 1

8.3.3 Произвести измерения амплитуды и фазы коэффициента отражения для генератора шума с ВЫКЛ и ВКЛ питанием. Полученные значения записать в таблицу 3.

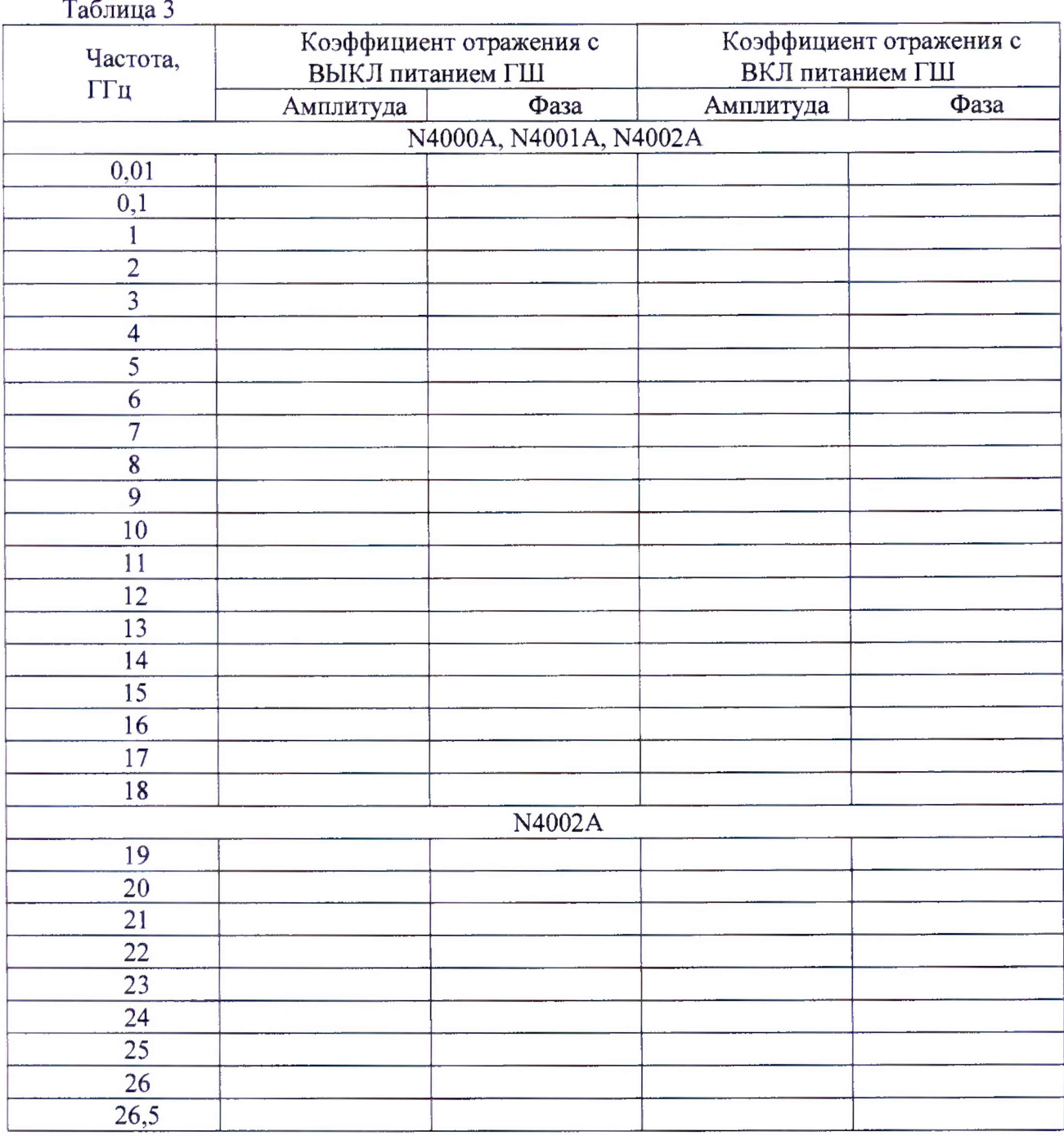

8.3.4 Генератор шума признается пригодным, если полученные характеристики коэффициента отражения не выходят за пределы допустимых, указанных в технической документации.

# **8.4 Определение значения СПМШ (ENR)**

8.4.1 Подключить эталонный генератор шума (откалиброванный от первичного ГЭТ) к измерителю коэффициента шума. Прогреть эталонный генератор шума не менее 30 минут.

8.4.2 Собрать схему измерения в соответствии с рисунком 2.

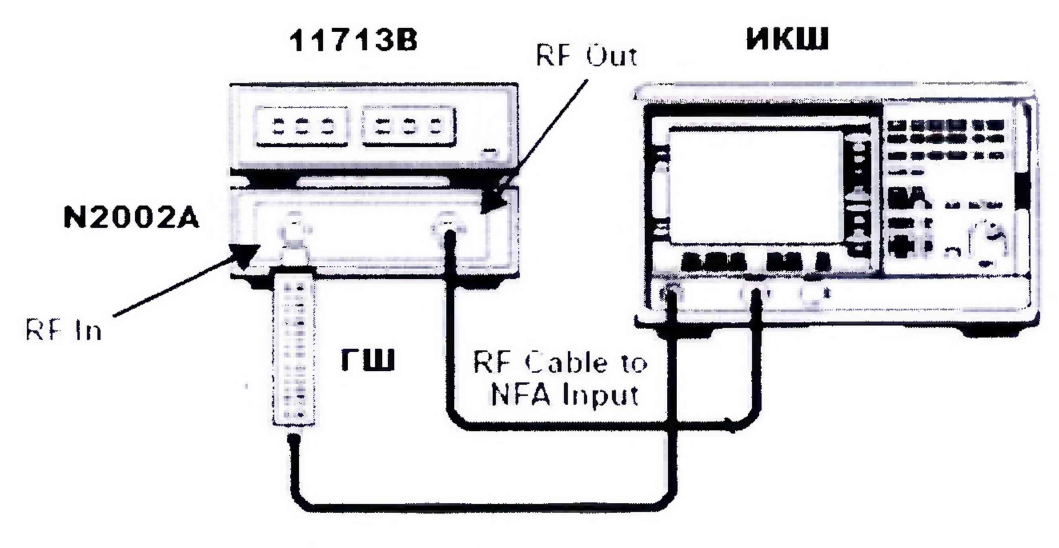

Рисунок 2.

8.4.3 На N8975A нажать System-More 1 из 3 - Power On/Preset - Factory. На ИКШ установить режим измерения Meter, измерение Y-фактора в линейных единицах. Установить единичную развертку. Нажать на клавиши Frequency/Points - Freq Mode - Fixed. Установить количество усреднений 128. Установить 10 МГц в качестве первой точки измерения.

8.4.4 На 11713В установить для измерения в частотном диапазоне от 10МГц до 3 ГГц «Переключатели» «9» и «0». Нажать кнопку Restart на ИКШ. Для остальных частотных диапазонов устанавливать комбинации для 11713В в соответствии с таблицей 4.

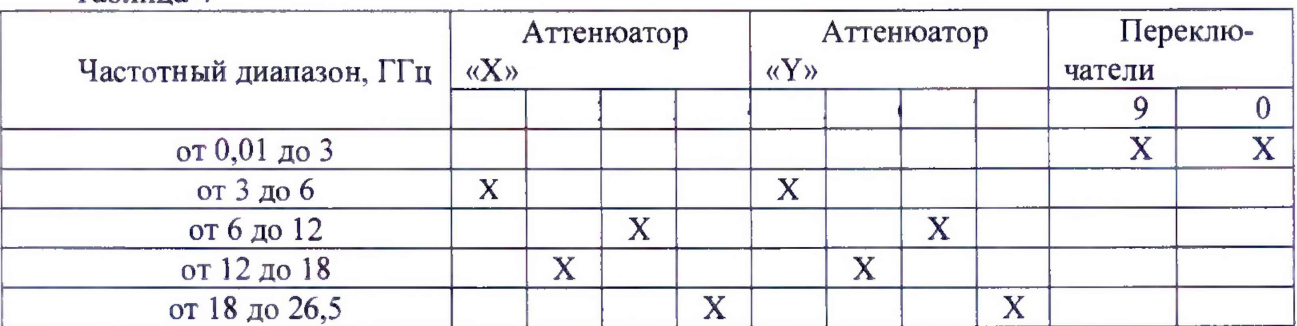

Таблина 4

8.4.5. Измерить значение Y-фактора для эталонного генератора шума в линейных единицах (Y 1 (Lin)). Записать полученное значение в таблицу 5. Повторить измерения на всех частотах, указанных в таблице 5

8.4.6. Заменить эталонный генератор шума на поверяемый и провести измерения СПМШ на частоте 10 МГц. Полученное значение Y-фактора (DUT Y<sub>2</sub> (Lin)) занести в таблицу 5. Повторить измерения на всех частотах, указанных в таблице 5

8.4.7. Занести в таблицу 5 значения СПМШ в дБ эталонного ГШ в соответствии с протоколом калибровки. Занести в таблицу 6 значения расширенной неопределенности СПМШ в дБ эталонного генератора шума в соответствии с протоколом калибровки.

8.4.8. Рассчитать значение СПМШ поверяемого ГШ в соответствии с формулой (1) и рассчитать расширенную неопределенность в соответствии с формулой (2) и занести полученные значения в таблицы 5 и 6.

$$
ENR_2 = 10 \times \log\left(\frac{\frac{ENR_1}{(Y_2 - 1)\times (T_0 \times \frac{4D - 2D}{2D})}}{T_0}\right)
$$
  

$$
U_c ENR_2 = \sqrt{(U_c ENR_1)^2 + (U_c Sys)^2)(2)}
$$

 $\Gamma$ де Т<sub>0</sub> - 290 Кельвин

*UcSvs* - расширенная неопределенность всей системы измерения *UcE N R l* - расширенная неопределенность СПМШ эталонного ГШ.

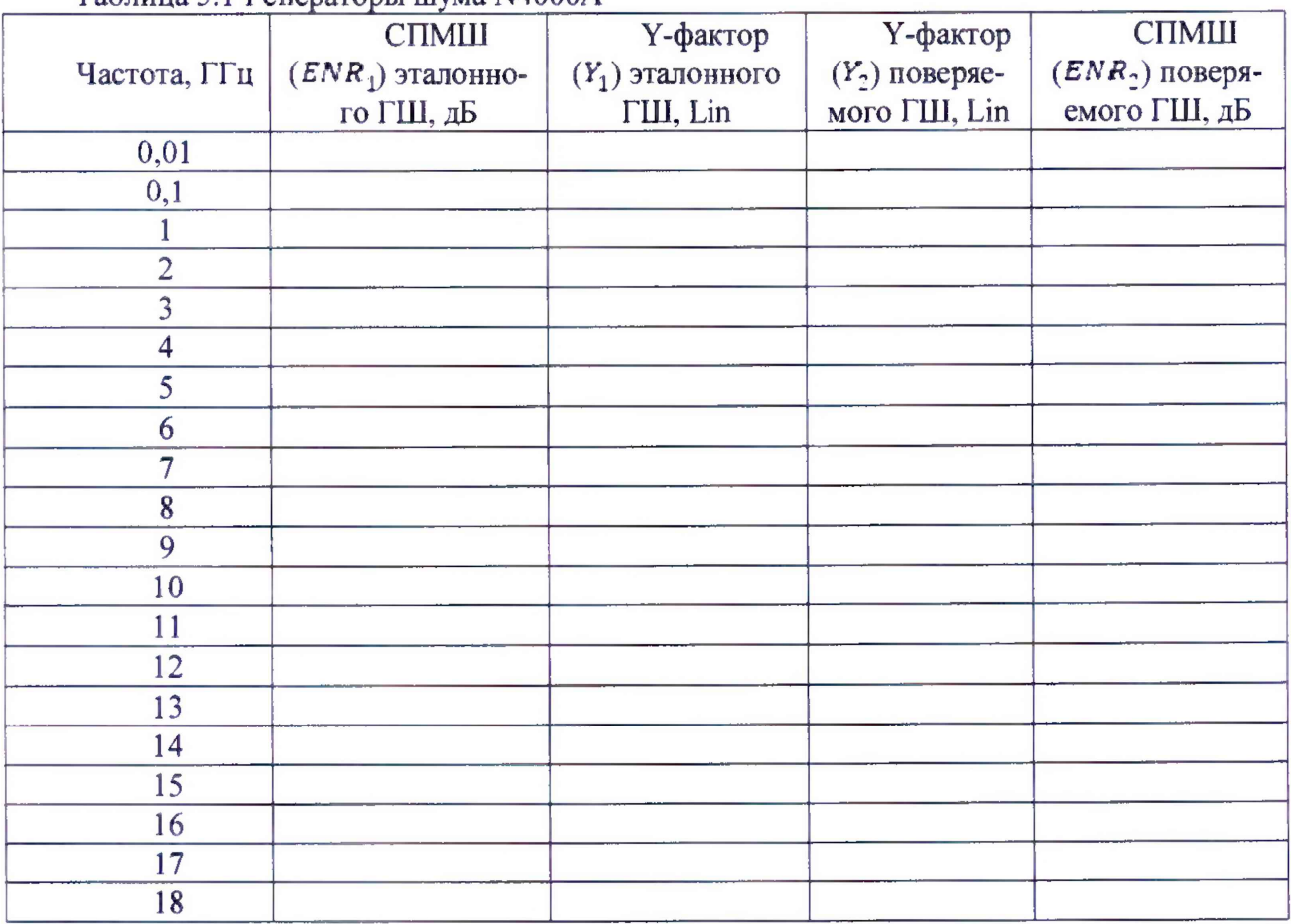

# Таблица 5.1 Генераторы шума N4000А

# Таблица 5.2 Генераторы шума N4001А

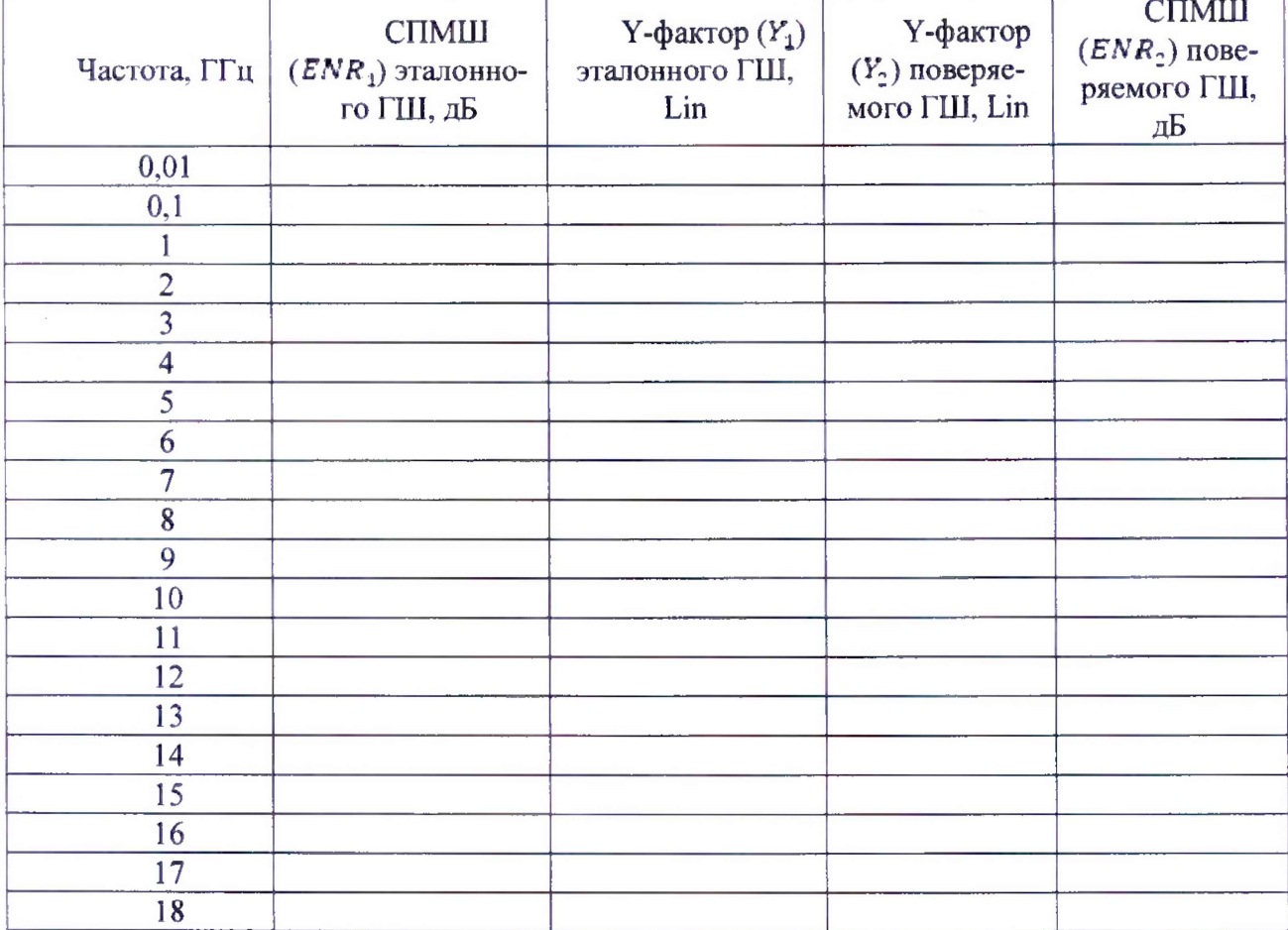

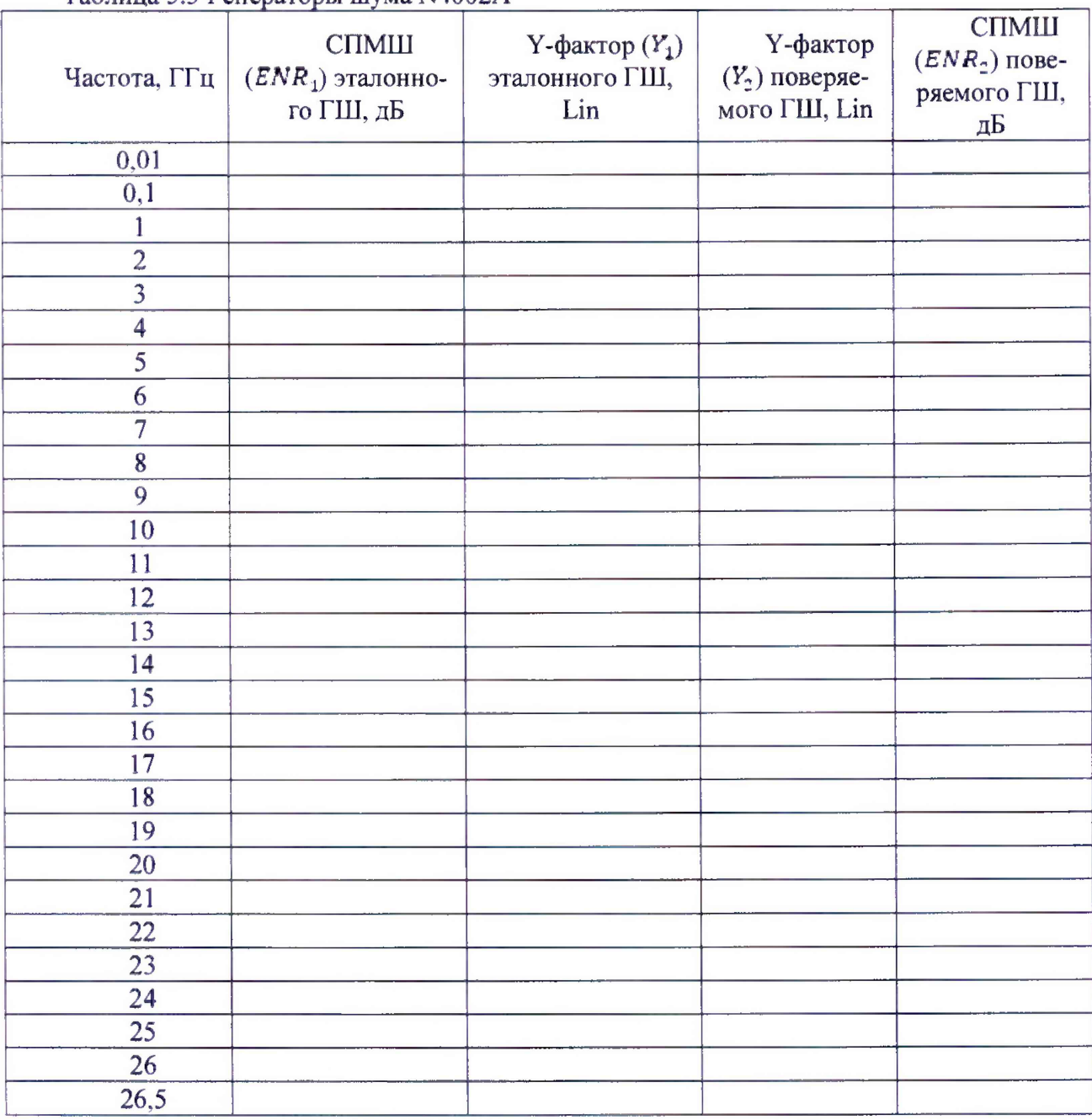

# Таблица 5.3 Генераторы шума N4002А

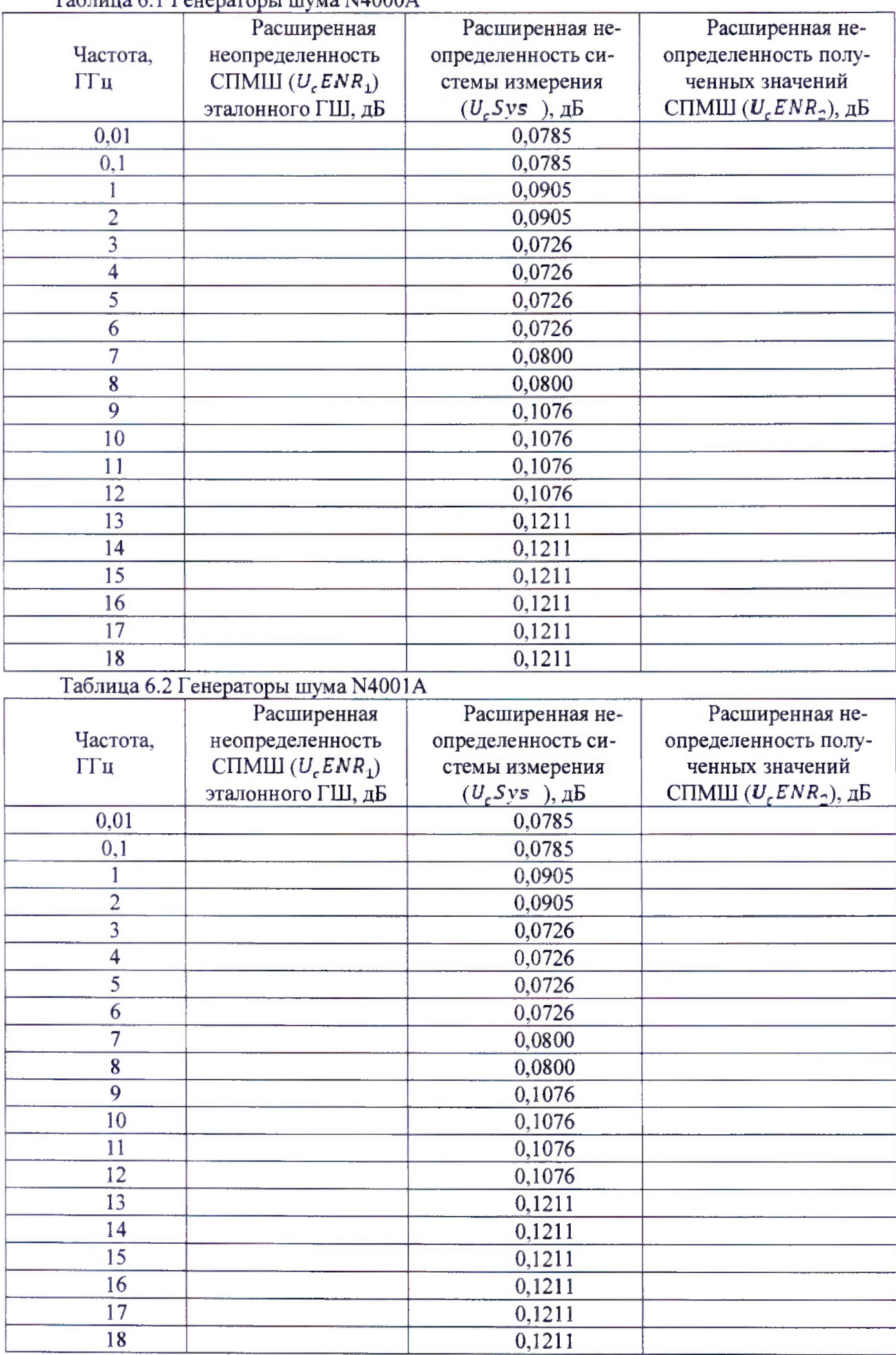

# Таблица 6.1 Генераторы шумаЫ4000А

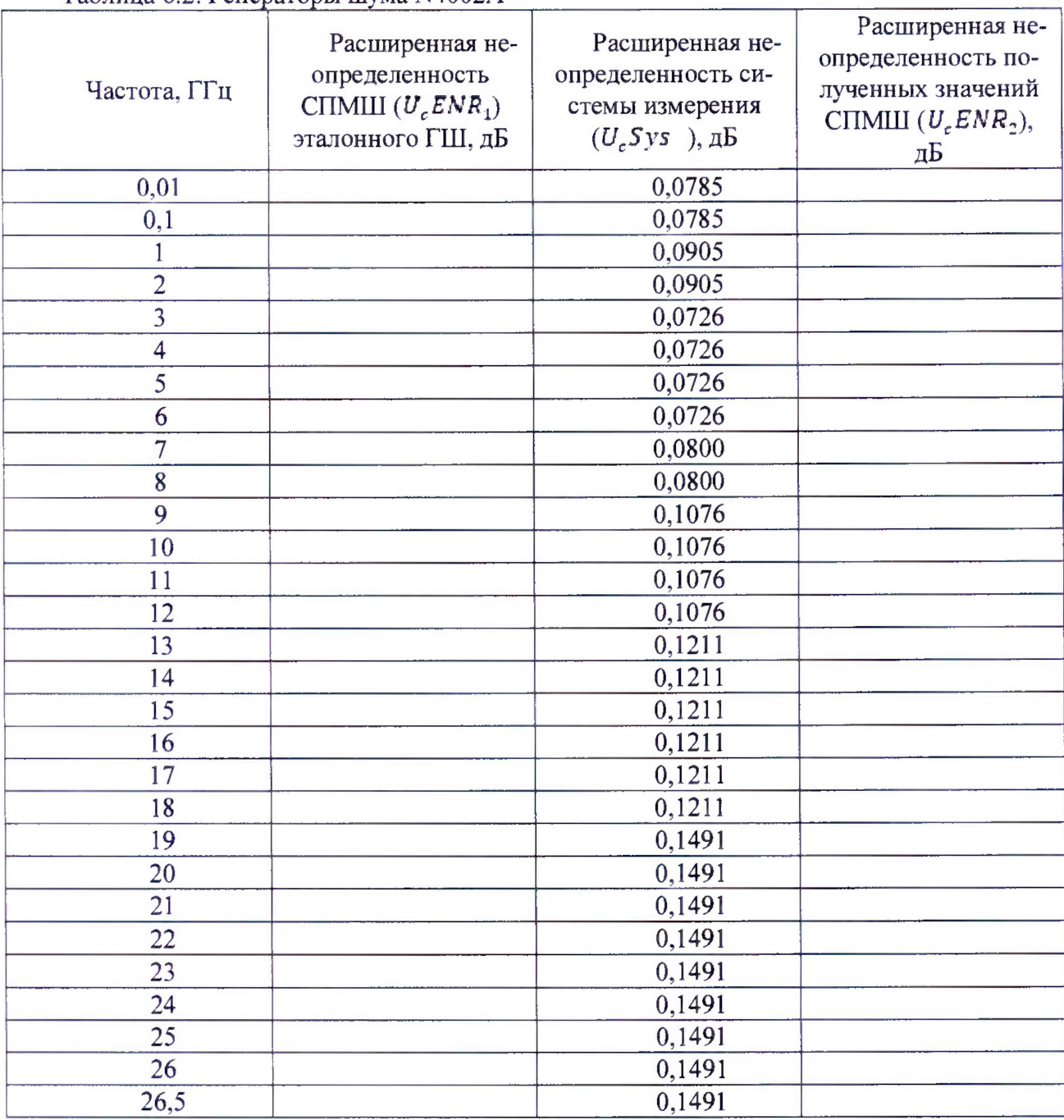

# Таблица 6.2. Генераторы шума N4002А

8.4.9 Генератор шума признается пригодным, если полученные значения СПМШ *( E N R 2)* находится в переделах, указанных в таблице 7.

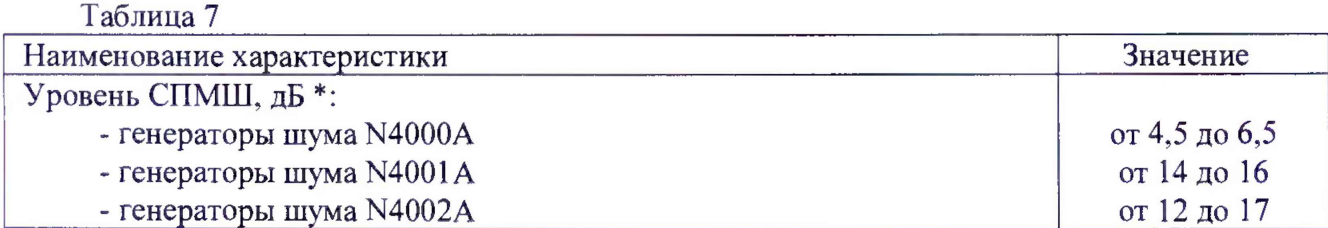

8.4.10 Полученные результаты измерений СПМШ *(ENR<sub>2</sub>)* необходимо сравнить со значениями уровня СПМШ, полученные при индивидуальной калибровке ГШ при выпуске и нанесенные на корпус ГШ (или хранящиеся на прилагаемой дискете) с учетом поправок на потери. Полученные результаты годовой стабильности не должны превышать значений, указанных в таблице 8.

Таблица 8 Наименование характеристики  $\vert$  3 начение Пределы допускаемой абсолютной погрешности генерируемого уровня СПМШ, дБ: генераторы шума N4000A в диапазоне частот от 0,01 до 1,5 ГГц включ.  $\pm 0.16$ в диапазоне частот св. 1,5 до 7,0 ГГц включ.  $\pm 0.15$ в диапазоне частот св. 7,0 до 18,0 ГГц включ.  $\pm 0.18$ генераторы шума N4001А в диапазоне частот от 0,01 до 1,5 ГГц включ.  $\pm 0.14$ <br>в диапазоне частот св. 1.5 до 7.0 Г $\text{C}$ н включ.  $\pm 0.13$ в диапазоне частот св. 1,5 до 7,0 ГГц включ.  $\pm 0.13$ <br>в диапазоне частот св. 7.0 до 18.0 ГГц включ.  $\pm 0.16$ в диапазоне частот св. 7,0 до 18,0 ГГц включ. генератора шума N4002А в диапазоне частот от 0,01 до 1,5 ГГц включ.  $\pm 0.15$ <br>в диапазоне частот св. 1.5 до 7.0 ГГц включ.  $\pm 0.13$ в диапазоне частот св. 1,5 до 7,0 ГГц включ. в диапазоне частот св. 7,0 до 18,0 ГГц включ  $\pm 0.15$ в диапазоне частот св. 18.0 до 26.5 ГГц включ.  $\pm 0.22$ 

8.4.11 На обратной стороне свидетельства указать полученные значения СПМШ, дБ.

## **9 Оформление результатов поверки**

9.1 При положительных результатах поверки на ГШ свидетельство установленной формы.

9.2 Свидетельстве о поверке оформляется в соответствии с приложением 1 к «Порядку проведения поверки средств измерений, требований к знаку поверки и содержанию свидетельства о поверке», утвержденному приказом Министерства промышленности и торговли РФ от 2 июля 2015 г. N 1815. В свидетельстве о поверке в поле «поверено *(наименование величин*, *диапазонов, на которых поверено С И у>* должны быть указан величины, погрешность измерения которых контролировалась в процессе проведения поверки. При невозможности уместить требуемый текст в указанное поле, в нем должно быть сделано примечание *«см. на обороте*» и значение данного поля должно быть приведено на второй (обратной) стороне свидетельства о поверке.

9.3 В случае отрицательных результатов поверки поверяемый ГШ признается непригодным к применению, свидетельство о поверке аннулируется, на ГШ выписывается извещение о непригодности к применению.

Начальник НИО-1 ФГУП «ВНИИФТРИ»

mm

О.В. Каминский